*"2015 - Año del Bicentenario del Congreso de 105 Pueblos Libres"*

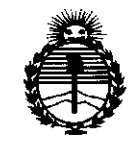

*:Ministerio de Sa[uá Secretaria de !Pofitica.r, 'R!gufacUín e Institutos )I:N'.MJ!'T*

 $\mathcal{L}^{\mathcal{L}}$  .

. ~~~~..~.:,;: .";'

'. "

 $\Phi$  ,  $\mu$  ,  $\mu$  ,  $\mu$ 

. "

 $5201$ DISPOSICIÓN N°

# BUENOSAIRES, !<sup>9</sup> *JUl~ <sup>2015</sup>*

VISTO el Expediente Nº 1-47-0000-4869-14-9 del Registro de esta Administración Nacional de Medicamentos, Alimentos y Tecnología Médica (ANMAT), Y

## CONSIDERANDO:

Que por las presentes actuaciones ACCESS MEDICAL SYSTEMS S.A. solicita se autorice la inscripción en el Registro Productores y Productos de Tecnología Médica (RPPTM) de esta Administración Nacional, de un nuevo producto médico.

Que las actividades de elaboración y comercialización de productos médicos se encuentran contempladas por la Ley 16463, el Decreto 9763/64, y MERCOSUR/GMC/RES. Nº 40/00, incorporada al ordenamiento jurídico nacional por Disposición ANMAT Nº 2318/02 (TO 2004), y normas complementarias.

Que consta la evaluación técnica producida por la Dirección Nacional de Productos Médicos, en la que informa que el producto estudiado reúne los requisitos técnicos que contempla la norma legal vigente, y que los establecimientos declarados demuestran aptitud para la elaboración y el control de calidad del producto cuya inscripción en el Registro se solicita.

,Que corresponde autorizar la inscripción en el RPPTMdel productomédico objeto de la solicitud.

 $\cdot$  1

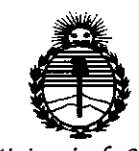

Ministerio de Salud Secretaría de Políticas, Regulación e Institutos ANMAT

DISPOSICIÓN Nº

 $5201$ 

Que se actúa en virtud de las facultades conferidas por los Decretos N° 1490/92 y 1886/14.

Por ello:

# EL ADMINISTRADOR NACIONAL DE LA ADMINISTRACIÓN NACIONAL DE MEDICAMENTOS, ALIMENTOS Y TECNOLOGÍA MÉDICA

#### DISPONE:

ARTÍCULO 1º.- Autorízase la inscripción en el Registro Nacional de Productores y Productos de Tecnología Médica (RPPTM) de la Administración Nacional de Medicamentos, Alimentos y Tecnología Médica (ANMAT) del producto médico marca HOLOGIC, nombre descriptivo Sistema de Densitometría Ósea por Rayos X y nombre técnico Densitómetros, Radiográficos, de acuerdo con lo solicitado por ACCESS MEDICAL SYSTEMS S.A., con los Datos Identificatorios Característicos que figuran como Anexo en el Certificado de Autorización e Inscripción en el RPPTM, de la presente Disposición y que forma parte integrante de la misma.

ARTÍCULO 2º .- Autorízanse los textos de los proyectos de rótulo/s y de instrucciones de uso que obran a fojas 74 y 75 a 96 respectivamente.

ARTÍCULO 3º .- En los rótulos e instrucciones de uso autorizados deberá figurar la leyenda: Autorizado por la ANMAT PM-1107-27, con exclusión de toda otra leyenda no contemplada en la normativa vigente.

ARTÍCULO 4º .- La vigencia del Certificado de Autorización mencionado en el Artículo 1º será por cinco (5) años, a partir de la fecha impresa en el mismo.

 $\overline{2}$ 

"2015 - Año del Bicentenario del Congreso de los Pueblos Libres"

520 A

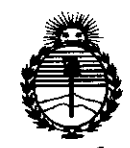

Ministerio de Salud Secretaría de Políticas. Regulación e Institutos ANMAT

**DISPOSICIÓN Nº** 

ARTÍCULO 5º .- Regístrese. Inscríbase en el Registro Nacional de Productores y Productos de Tecnología Médica al nuevo producto. Por el Departamento de Mesa de Entrada, notifíquese al interesado, haciéndole entrega de copia autenticada de la presente Disposición, conjuntamente con su Anexo, rótulos e instrucciones de uso autorizados. Gírese a la Dirección de Gestión de Información Técnica a los fines de confeccionar el legajo correspondiente. Cumplido, archívese.

Expediente Nº 1-47-0000-4869-14-9

DISPOSICIÓN Nº

sao

 $520$ **LOPE** Ing. ROGELIO **Nacional** Agministrador I.N.M.A.T.

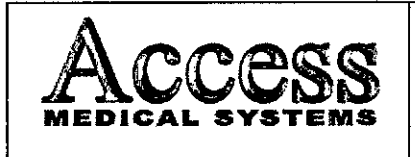

# SISTEMA DE DENSITOMETRIA OSEA POR RAYOS X MARCA HOLOGIC, INC.

M. **FOLIO**  $\frac{1}{\sqrt{2}}$ **PM-1107** 

f <sup>9</sup> *JUN <sup>2015</sup>*

 $520$ 

MODELO: Serie HORIZON

- .

--- -- - - - - - -- - Sistema de Densitometría Ósea por Rayos X

Producto autorizado por ANMAT: PM -1107-27 (Legajo N'1107)

Importado por: Access Medical Systems S.A.

Av. Maipú 2233-1º Piso - Of.1/2 - Olivos. Prov. de Buenos Aires - Argentina. Responsable Técnico: ING. RUBEN ALBERTO TELMO (MAT. Nº 10994) Modelo: XXXXXXX

Nro. de Serie: xxxxxxxxx

Fabricado por: Hologic, Inc.

35 Crosby Drive - Bedford - Massachusetts - 01730

Estados Unidos de América ,- ---~-

*"Venta exclusiva* a *profesionales* e *instituciones sanitarias* u

*Fig.* 2.1 • *Rótufo con los datos de/Importador*

ACCESS MEDICAL SYSTEMS S.A. SUSANA RO<br>PRE<del>SI</del>DEN

a Ur **CN TELMO** MAT. N. 10084 **OIRECTOR TECNICS** 

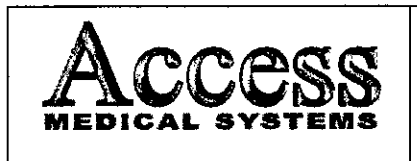

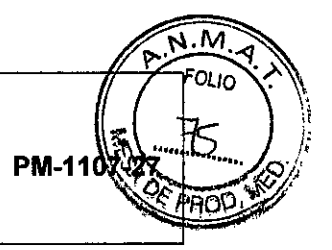

**MODELO: Serie HORIZON** 

# **INSTRUCCIONES DE USO**

 $920$ 

3.1 Indicaciones del Rótulo

Razón Social y Dirección (rótulo del Fabricante):  $3.1.1$ Hologic, Inc.

35 Crosby Drive - Bedford - Massachusetts - 01730

Estados Unidos de América

Razón Social y Dirección (rótulo del Importador):  $3.1.2$ 

**Access Medical Systems S.A.** 

Av. Maipú 2233- 1º Piso - Of.1/2 Olivos - Prov. de Buenos Aires Argentina.

 $3.1.3$ Identificación del producto:

En Rótulo del Fabricante:

Las etiquetas o rótulos están posicionadas apropiadamente en la unidad rodante y contienen el número de serie de la unidad y la fecha de fabricación (el Modelo podrá ser Horizon A, Horizon C, Horizon Ci, Horizon W y/o Horizon Wi).

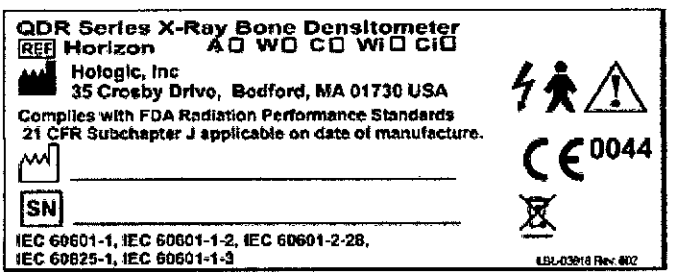

Fig. 3.1 - Rótulo con Datos del Fabricante

**ACCESS MEDI** SUSANA ROMERO

TELMO ЕN ta a . N\* 10024 TECNICS

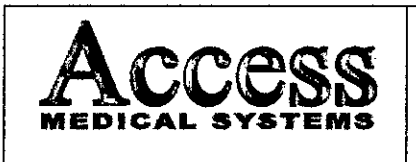

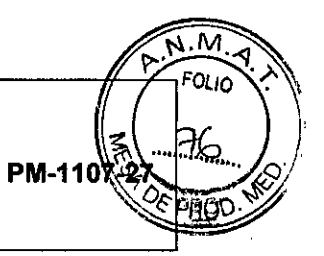

1

52

**MODELO: Serie HORIZON** 

En Rótulo del Importador:

Producto: Sistema de Densitometría Ósea por Rayos X.

Marca: HOLOGIC, INC.

Modelo: XXXXXXX.

No Corresponde (se trata de un equipo médico, no esterilizable).  $3.1.4.$ 

 $3.1.5$ Corresponde (según ítem 3.1, Instrucciones de Uso).

No Corresponde (según item 3.1, Instrucciones de Uso).  $3.1.6$ 

 $3.1.7$ No Corresponde (se trata de un equipo médico, no descartable).

Condiciones de Almacenamiento, Conservación y/o Manipulación del  $3.1.8$ producto:

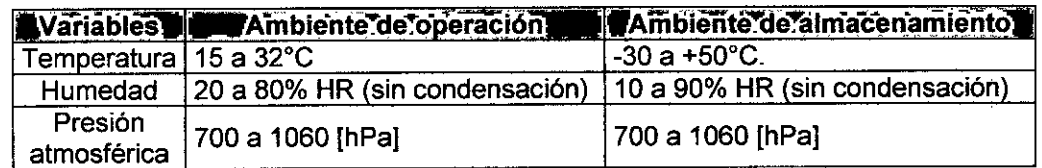

Instrucciones especiales de uso (no mencionadas en Rótulo; referirse al  $3.1.9$ Anexo III.B, item 4 INSTRUCCIONES DE USO).

3.1.10 Advertencias y/o precaución de transporte (etiqueta de embalaje)

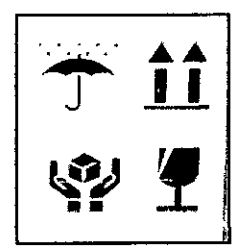

Referencias: **NO EXPONER A LLUVIA** ESTE LADO ARRIBA MANIPULAR CON CUIDADO **FRAGIL** 

3.1.11 No Corresponde (se trata de un equipo médico, no esterilizable).

SYSTEMS S.A. **ACCESS MEDICAL** SUSANA ROMERO

**BU ST21 TELMO** MAY **Nº 10964** OIRECYOR *TECNICA*  $\overline{\mathbf{r}}$ 

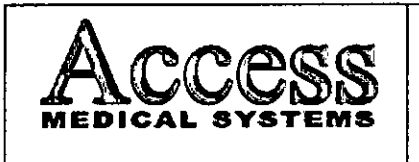

.M FOL IO PM-110

*'20* **<sup>y</sup>**

*Responsable Técnico de Access Medical* Systems *legalmente habilitado* 3.1.12

*Ing. Rubén Alberto Telmo M.N.10994.*

3.1.13 *Número de Registro del Producto Médico: PM-1107-27*

*3.2 Requisitos esenciales de seguridad* y *eficacia*

#### 3.2.1 Seguridad

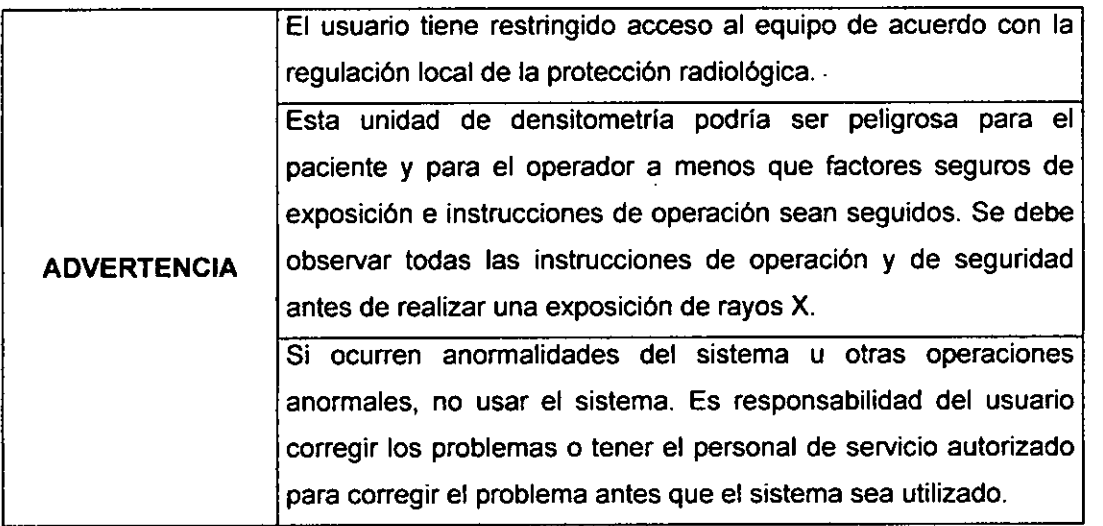

#### 3.2.2 Seguridad de Radiación

La duración de la exposición es limitada por las siguientes condiciones normales:

El temporizador automático de dosis.

La duración de exposición está también limitado por las siguientes condiciones anormales:

- Liberación prematura del switch de exposición de los rayos x.
- Detección de una falla del generador.

#### 3.2.2.1 Protección de radiación del operador

Se recomienda utilizar los siguientes medios de protección contra la radiación:

- Delantales de protección
- Gafas de protección contra radiación
- Protección de la glándula tiroides
- Guantes de protección contra la radiación

ACCESS MEDICAL SYSTEMS S.A. SUSANA ROMERO PAE~DE

cr¿ **1999**<br>1999 **MA . N" 1CO •••• 01»•.0' O~ TICCNIC:.**

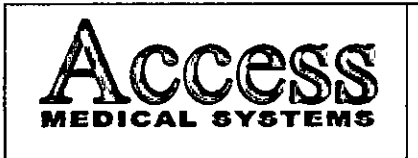

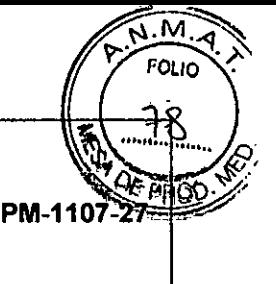

# MARCA HOLOGIC. INC. MODELO: Serie HORIZON

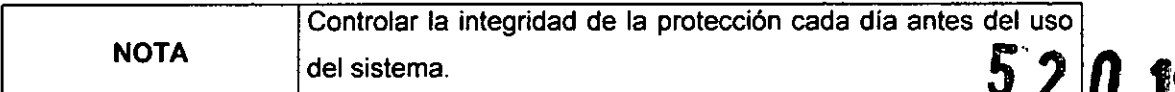

#### 3.2.2.2 Protección de la cara del Paciente

Para minimizar la exposición del paciente a la radiación, debe guardarse una distancia foco-piel máxima. El diseño constructivo del generador garantiza una distancia foco-piel mínima de 20cm.

## 3.2.3 Seguridad Eléctrica

Solamente ingenieros de servicio autorizados deberian de remover los cobertores de la unidad rodante. El mantenimiento solamente debe ser realizado por un ingeniero calificado, autorizado por el Fabricante

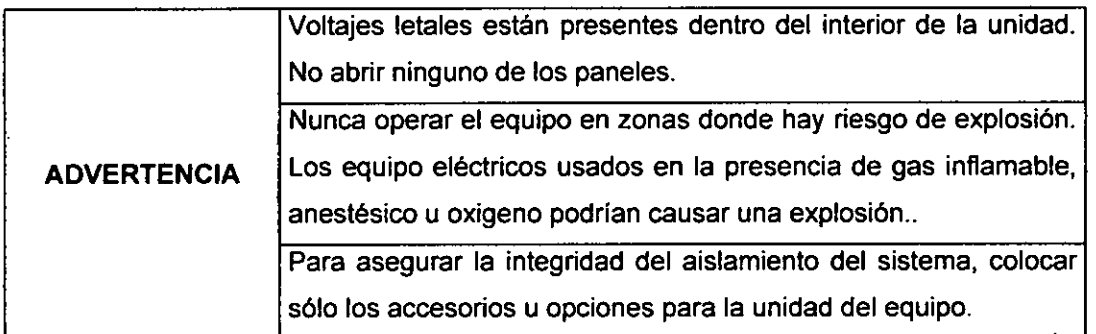

# 3.2.4 Seguridad Mecánica

El equipo es diseñado para cumplir con los requerimientos de la lEC 601-1, UL 2601 Y CSA22.2 N" 601. Por estas características de seguridad:

El freno del brazo C y la camilla son seguros, incluso cuando hay una pérdida de energía.

# 3.2.5 Enclavamientos

Adicional a los interruptores de Apagado de Emergencia (en el Panel de Control), el equipo tiene otro enclavamiento de seguridad.

Tanto el brazo como la mesa del escáner ofrecen un ínterruptor de parada de emergencia por medio del cual se pueden desactivar todas las funcíones eléctricas del equipo en casos de urgencia (ver Figura 3.2).

ACCESS MEDICAL S STEMS S.A. SUSANA ROMERO **PflESioeNTE**

AVECN TELMO MAT. Nº 10084

TON TECNICS

DIREO

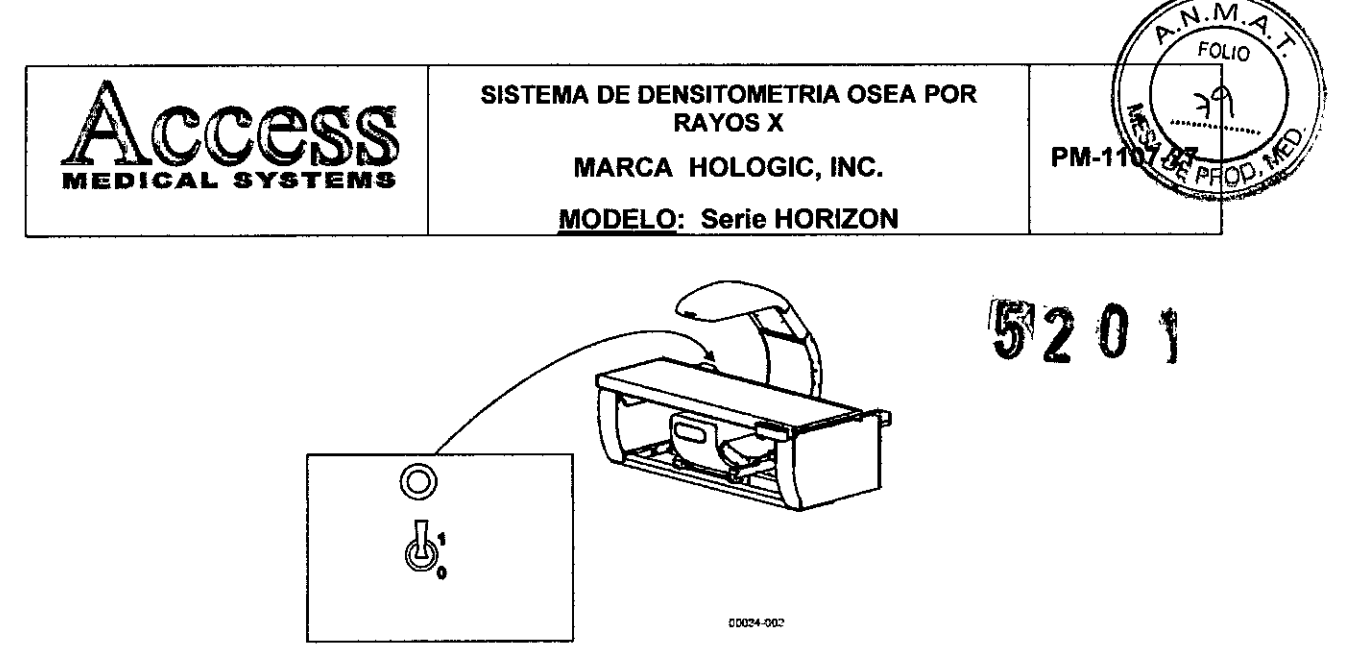

*Fig.* **3.2 -** *Tecla* **e** *Indicador de ApagadolEnoendido*

#### 3.2.6 **Radiación Láser**

El equipo pude integrar un dispositivo de visor láser tanto en el intensificador como en el generador.

El dispositivo visor de láser integra módulos de diodos láser que emiten radiación láser. No se debe mirar directamente al haz láser o la radiación dispersa del haz.

El dispositivo visor de láser es un equipo de la clase 2M, según lEC 60825-1. La máxima potencia de salida de la radiación láser continua, medidas en la salida del haz láser, es de <1mW. La longitud de onda de dicha radiación es de 635nm.

El dispositivo de visor láser no requiere ningún tipo de mantenimiento. Los eventuales trabajos de ajuste o reparación deben ser llevados a cabo únicamente por el fabricante o personal autorizado por él.

#### 3.2.7 **Compatibilidad Ambiental**

Durante el servicio no se producen residuos.

Para el desguace han de observarse las reglamentaciones de eliminación de residuos o desechos, vigentes en el país de uso.

#### 3.2.8 **Requisitos de cumplimiento**

El Fabricante es responsable de los efectos de seguridad, confiabilidad y rendimiento de este equipo, bajo las siguientes condiciones:

1) La instalación eléctrica de la sala cumple con los requisitos adecuados.

2) El equipo se usa conforme a las instrucciones de uso.

3) Las operaciones de armado, extensión, reajuste, modificación o reparaciones son realizadas por personas autorizadas únicamente.

ACCESS MEDICAL SYSTEMS S.A SUSANA ROME **PRE&tOEN**

TEF.MA  $\bullet$ - NY tegad TECNICK

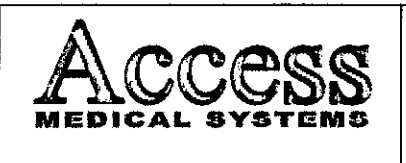

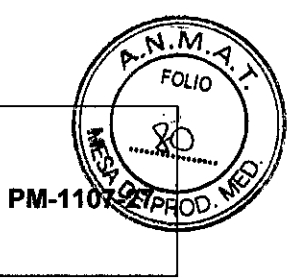

## 3.3 **Combinación del Producto Médico con otros productos**

El producto médico no se utiliza en combinación con otros productos médicos, pero se le pueden conectar dispositivos periféricos. Sólo se debe conectar a AUX equipo que cumpla las normas IEC60601-1. De lo contrario, podría producirse una descarga eléctrica.

## **3.4 Instalación del Producto Médico**

Las instrucciones detalladas para el desembalaje y montaje del equipo se encuentran en el manual técnico que se entrega junto con el sístema.

Para evitar daños por condensación en el equipo en caso de grandes diferencias de temperatura, es precisa la compensación térmica en el lugar de instalación de todos los componentes del equipo antes de la puesta en servicio.

Antes de la primera puesta en marcha del equipo, o después de cualquier transporte; es necesario conectar varios componentes por medio de los cables previstos.

Para establecer las conexiones necesarias, se debe proceder de la siguiente manera:

- Desenrollar el cable de acoplamiento del portacables superior en la parte posterior de la Estación de Trabajo. Desenrolle el cable de alimentación del portacables inferior.
- Enchufe el conector del cable de acoplamiento en la conexión en la parte lateral del soporte del brazo y mesa del escáner.
- Compruebe que la tensión de alimentación esté correcta y que la caja de enchufe a la red esté debidamente puesta a tierra y protegida.
- Verifique que coincida entre el conector del cable de alimentación en el lado de la Estación de Trabajo.
- Conecte el equipo a la red de alimentación de tensión.
- •

# **3.4.1 Requerimientos de la Instalación:**

#### **3.4.1.1 Arco en C y camilla**

- 1. Verificar que el equipo no presenta una inclinación superior a 5° con respecto a la linea horizontal.
- 2. Verifique que todas las conexiones eléctricas del equipo han sido establecidas correctamente.
- 3. El usuario debe vestir ropa de protección adecuada.
- 4. Conectar el equipo.

EMS S.A SUSANA ROMERO PAESIDEN

**//**<br>**n** teles 1'~LIaQt **MAT. "OOH OIR¡¡CY A TifCNloa**

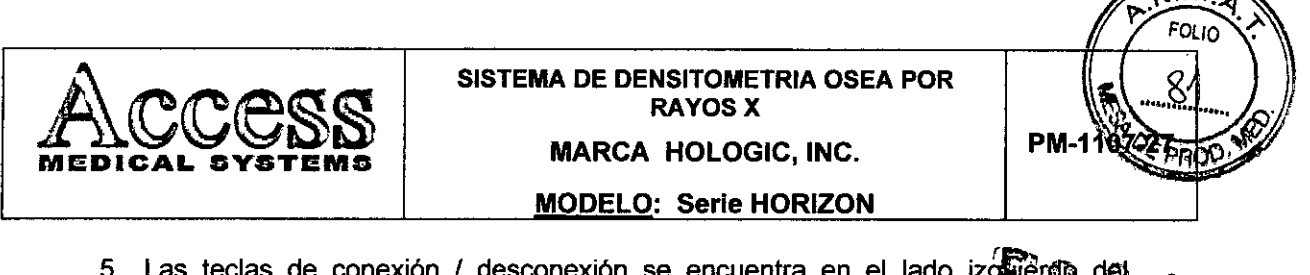

5. Las teclas de conexión / desconexión se encuentra en el lado izos en grafia del que en el lado izos en el que en en el del que en el del que en el del que en en el del que en el del que en el del que en el del que en el soporte del brazo del escáner.

# 3.4.2 Modo de Uso

La siguiente pantalla aparecerá al encender el equipo:

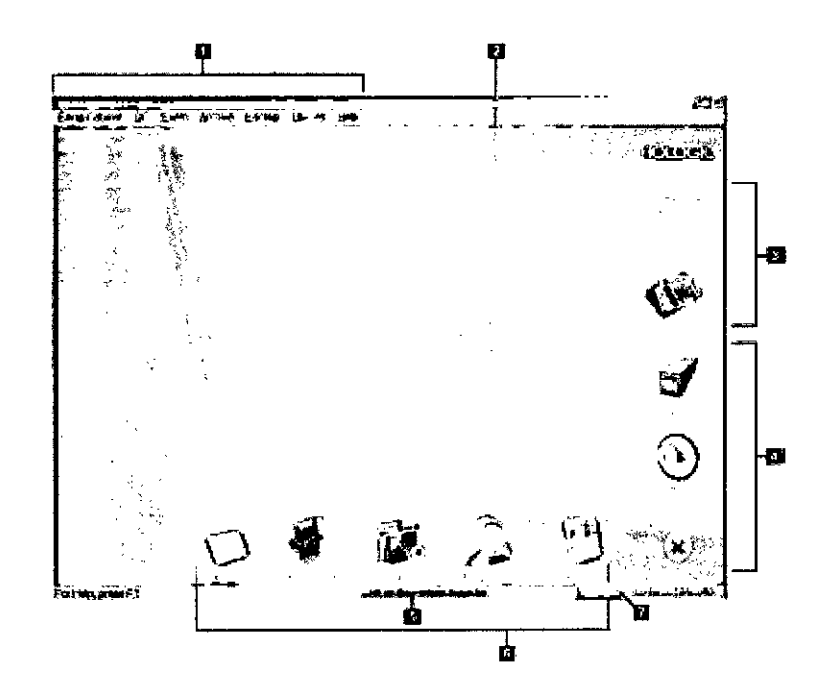

Detalle del menú de funciones:

- 1- Barra de Menú
- 2 Área de Trabajo
- 3 Botones para manejo y guardado de estudios de Pacientes
- 4 Botones de configuración del sistema
- 5 Área de Mensajes del Sistema
- 6 Botones de Funciones cotidianas
- 7 Botón de ayuda

La configuración que es válida después del arranque varía de sistema en sistema.

Se pueden personalizar una serie de ajustes de usuario y ajuste base del sistema según las necesidades específicas. Siempre que los ajustes deseados no hayan sido realizados en fábrica, se debe activar el modo de Configuración para realizar las mismas.

ACCESS MEDICAL SYSTEMS S.A. SUSANA ROMERO **PAFSIDENTE** 

ីវា ប៊េរ têl mo MAY. **Nº 10084 OIRKCYO** TECNICO

Pág. 12

M

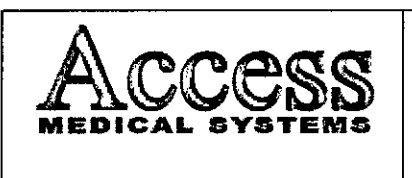

SISTEMA DE DENSITOMETRIA OSEA POR RAYOS X MARCA HOLOGIC, INC. MODELO: Serie HORIZON

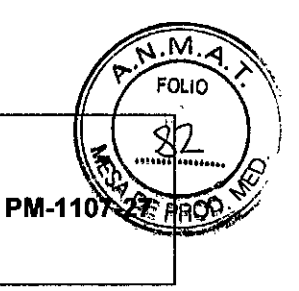

Para no tener que introducir reiteradamente los datos del hospital fijos (nombre del hospital, departamento y médico) cada vez que se crea otra carpeta de paciente<sup>r</sup>pueya, se<sub>a</sub> debe introducir dicha información una sola vez en el modo de Configuración bajo-la obción de Ajustes Básicos. Se podrá observar que estos datos aparecerán automáticamente en los campos correspondientes de la nueva carpeta.

# 3.4.2.1 Procedimiento de Control de Calidad

1. Presione el botón QC en la pantalla principal.

2. Colocar el fantoma de columna en la Camilla para que coincidan las marcas de ambos (ver figura 3.4.2.1).

3. Alinear el láser (ver "B" en la Figura 3.4.2.1) con la marca del fantoma.

5. Presionar el botón Continuar.

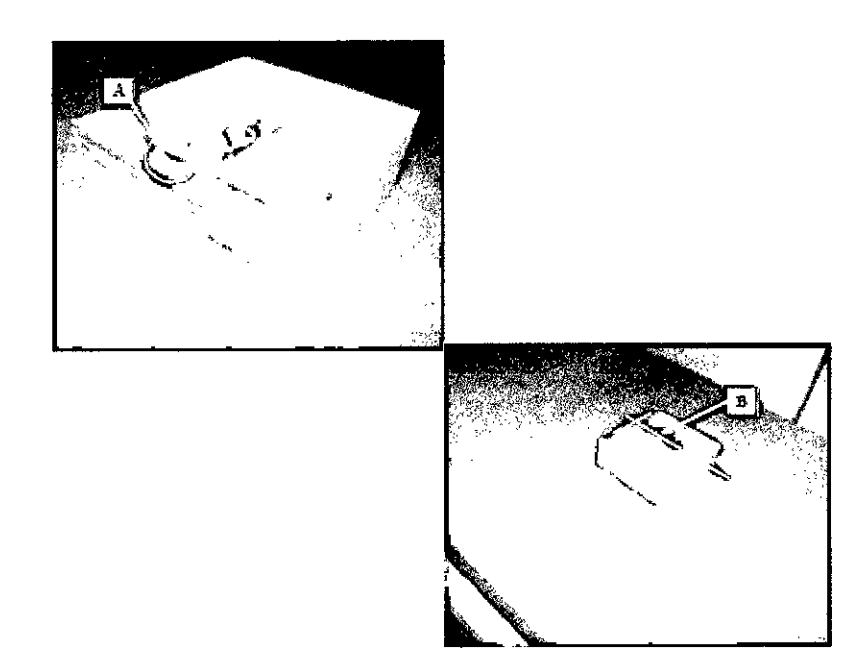

Cuando el Auto QC pasa, presione OK para comenzar con los estudios de los pacientes. Si el Auto QC falla, siga las instrucciones del manual de uso para resolver el problema.

3.4.2.2. Medir pacientes: si hay tiempo, introduzca los datos Primarios, Secundarios y Adicionales de los pacientes que espera medir durante el día. Consulte la página 9 del manual del operador para medir un paciente.

ACCESS MEDICAL SYSTEMS S.A. SUSANA ROMERO PRESIDENTE

**PUP** 

ТĦ TELMS MAT. N. ICOR4 **OIRECTOR TECNICO** 

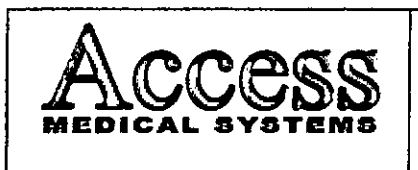

**MARCA HOLOGIC, INC.** 

**MODELO: Serie HORIZON** 

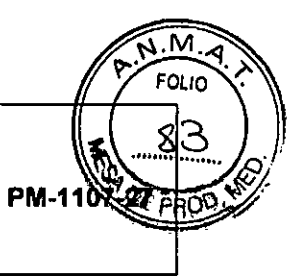

5201

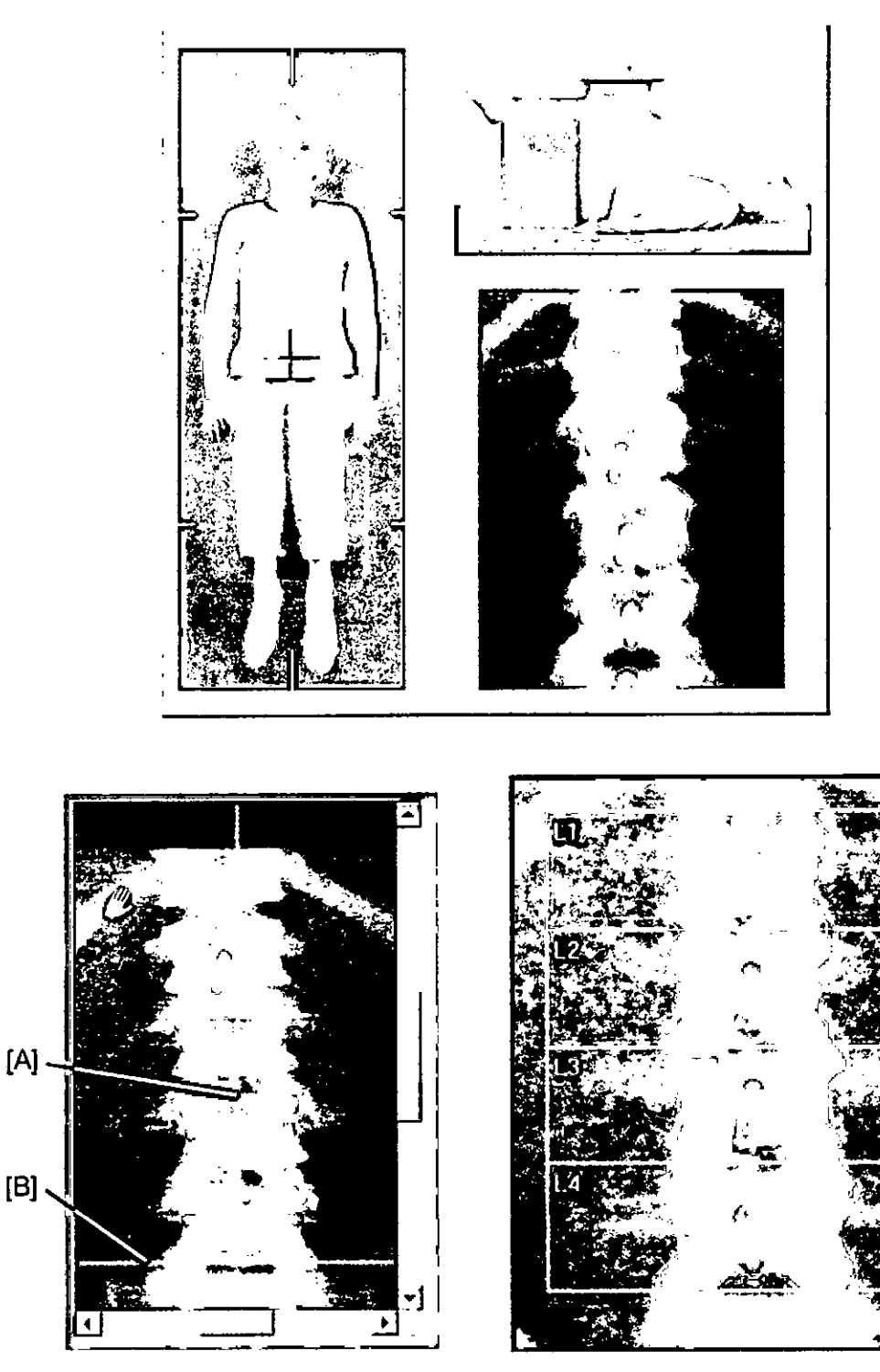

Reposicionamiento del escaneo

Análisis Automático

ACCESS MEDICAL SYSTEMS S.A.<br>SUSANA ROMERO<br>PRESIDENTE

. RU TELMO ٠. Y. MAT. N 10994 **OIRECTOR FECHICO** 

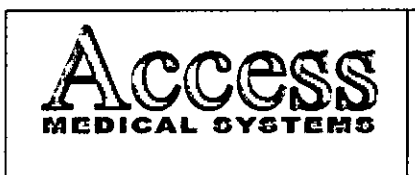

# SISTEMA DE DENSITOMETRIA OSEA POR **RAYOS X** MARCA HOLOGIC, INC.

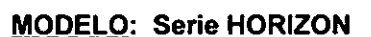

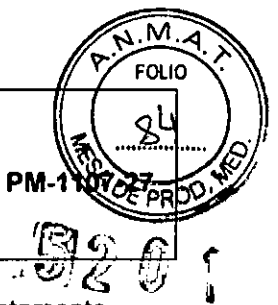

 $3.4.2.3.$ Analizar los resultados: analice e imprima los resultados inmediatamente después de la medición de cada paciente si el tiempo lo permite. Si no, analice los archivos de todos los pacientes después de haber medido al último. Consulte la página 88 del Manual del operador para analizar los resultados.

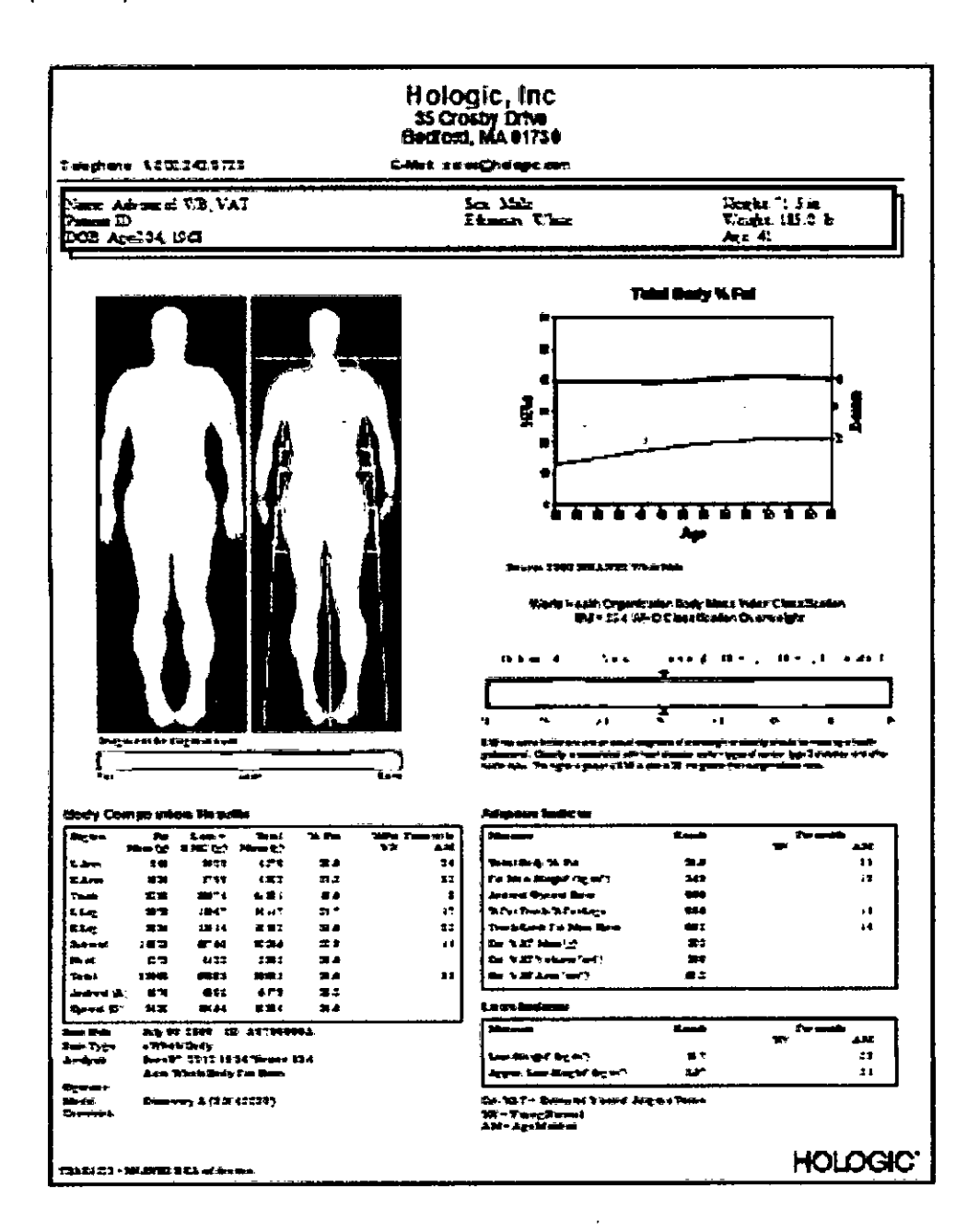

 $3.4.2.4.$ Guardar archivos de imagen: guarde los archivos de imagen antes de marcharse al finalizar el día. En el caso poco probable de que no funcione correctamente la

ACCESS MEDICAL SYSTEMS S.A.<br>SUSANA ROMERO<br>PRESIDENTE

k ne TELMO ΞN MAY. Nº 10084 OIRECTOR TECNICO

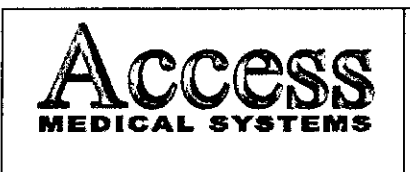

.<br>M FOLIC **PM-110** 

computadora, es muy importante tener guardados los archivos de todas las mediciones de paciente para reconstituir la base de datos. Consulte el apartado Guardar arch $\%$ os de imagen en la página 100 para los procedimientos de archivo.

Todos los dias, guarde los nuevos archivos de imagen del disco duro de su ordenador en un disco de archivo. Este procedimiento creará espacio libre en su disco duro.

Las etiquetas para los discos de archivo se muestran en la columna Etiquetas de la lista de archivos de imagen de la pantalla Directorio. Es importante que ponga (escriba) el número de archivo en cada disco de archivo. Si es necesario restaurar los archivos guardados en el disco duro o reconstruir la base de datos, el programa requiere que use el/los disco/s de archivo adecuados según su etiqueta.

1. Seleccione Directorio de la pantalla principal o de la barra de herramientas Común.

2. Complete uno de los procedimientos que se incluyen a continuación:

• Guardar todas las imágenes para todos los pacientes: 1) seleccione Guardar en la barra de herramientas Directorio y 2) seleccione "Guardar todas las imágenes para todos los pacientes" en el cuadro de mensaje que aparece.

• Archivar todos los exámenes de todos los pacientes en los resultados de la búsqueda actual: 1) seleccione un campo de búsqueda en el menú desplegable, 2) introduzca los criterios de búsqueda en el campo proporcionado, 3) haga clic en el botón Search (buscar), 4) seleccione Archivo de la barra de herramienta Directorio y 5) seleccione 'Archivar todos los exámenes de todos los pacientes en los resultados de la búsqueda actual" en el cuadro de mensaje que se muestra.

Guardar todas las imágenes para el paciente seleccionado: 1) seleccione un paciente de la Lista de pacientes, 2) seleccione Guardar en la barra de herramientas Directorio y 3) seleccione "Guardar todas las imágenes para el paciente seleccionado" en el cuadro de mensaje que aparece.

• Guardar examen seleccionado; 1) seleccione un paciente de fa Lista de pacientes, 2) seleccione el archivo de imagen del paciente que desea guardar, 3) seleccione Guardar en la barra de herramientas Directorio, y 4) seleccione "Guardar imagen seleccionada" en el cuadro de mensaje que aparece.

ACCESS MEDICAL SYSTEMS S.A SUSANA ROMERC **PRE!'IOI!N**

*'a .•. '~~5b* TEL 1251 **M T. NO!',000u KCNIC®** 

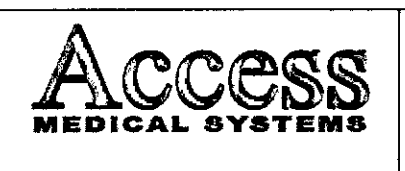

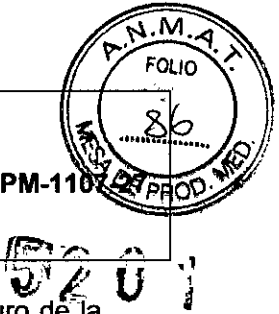

3. Seleccione Aceptar. El programa guarda los archivos de imagen del disco duro de la computadora en el disco de archivo o en un disco duro externo. El número de archivo correspondiente está ubicado en la columna Etiqueta de la Lista de imágenes.

4. Si se necesita iniciar una fuente de almacenamiento de archivos, el programa le solicita que introduzca el disco de archivo etiquetado en Ja unidad de disco correspondiente. Introduzca un disco nuevo o etiquetado según se indica.

*Nota:* consulte el manual del operador para cambiar la ubicación de la unidad utilizada para guardar los archivos.

3.4.2.5. Apagar la computadora; al finalizar el día, seleccione Salir en ía pantalla principal, seleccione Apagar en la ventana Cerrar y haga clic en OK (ACEPTAR) para cerrar el programa.

*Nota:* no apague el escáner al final del día para sistemas fijos.

# 3.4.2.6. Unidad de la mesa del escáner

*Nota:* no intente realizar el mantenimiento de la unidad de mesa del escáner. Llame al servicio técnico de Hologic o a su distribuidor.

# 3.4.2.7. Mesa del escáner

La mesa del escáner se utiliza para soportar al paciente durante la medición o un examen general. Además, el conjunto de la fuente de rayos X y otros equipos electrónicos están contenidos en el interior de la mesa dél escáner.

# 3.4.2.8. Interruptores de posición:

Los interruptores de posición mueven el brazo del escáner y el detector a la posición inicial de medición (la luz de láser indica la posición del detector). El interruptor Posterior/Anterior mueve el detector a lo ancho de la mesa de escáner. El interruptor IzquierdalDerecha mueve el brazo del escáner a lo largo de la mesa de escáner.

ACCESS MEDICAL SYSTEMS S.A SUSANA ROMERO

<sup>2</sup>n Telmo 2. DI MAT. N. 10084 **TECNICA** 

Pág. 17

..-

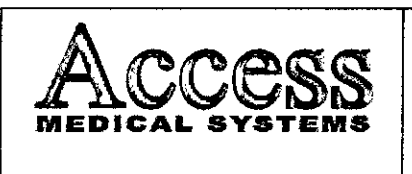

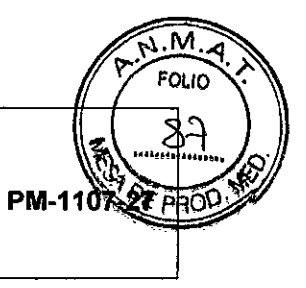

# 3.4.2.9. Interruptores de detección de la posición del brazo giratorio

 $\mathbb{S}2$ 

Los interruptores de detección de la posición del brazo giratorio detectan el estado de bloqueo del brazo y del pasador del brazo. El pasador del brazo giratorio debe estar echado y el brazo debe estar en la posición bloqueada sobre la mesa de exploración antes de que pueda llevarse a cabo una medición. La liberación del pasador del brazo durante una medición detendrá la exploración y se perderán los datos de la medición.

# *3.5 Implantación del Producto Médico*

*No* Corresponde (el producto medico no ha sido diseñado para ser implantado).

## *3.6 Riesgos de Interferencia reciproca*

Para asegurar un aislamiento correcto, mantener una distancia de 1,5 metros entre el paciente y cualquier dispositivo no aislado.

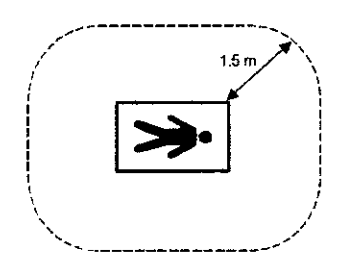

# 3.7 Limpieza, acondicionamiento, desinfección y esterilización

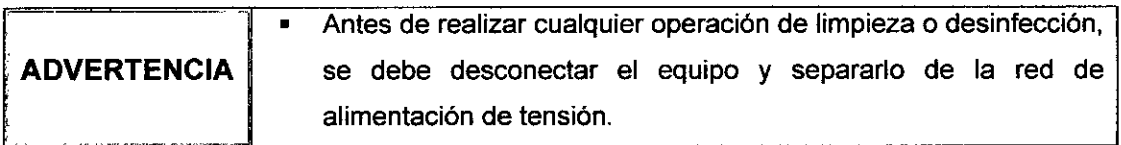

# 3.7.1. Limpieza

Aspire y quite el polvo del fugar del sistema semanalmente. Quite el polvo de la superficie del sistema regularmente y utilice productos de limpieza no abrasivos para quitar la suciedad. Evite que entren líquidos dentro de la mesa del escáner.

NOTA • En el caso de las impurezas que no se pueden eliminar siguiendo ACCESS MEDICAL SYSTEMS S.A SUSANA ROMERO **PRESIDENTE V/**<br>EN THE *, :J.* il ~ t!l:N I'EI..Ut:; **MAT. Nº 10004** OIRECTOR TECNICS \ Pág. 18

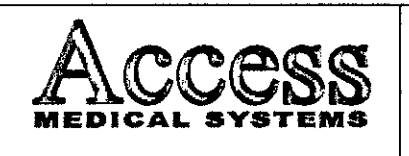

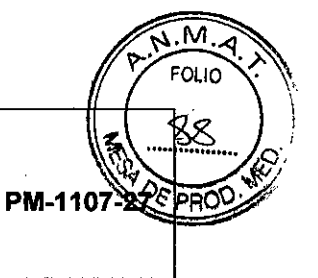

**MARCA HOLOGIC, INC.**

**MODELO: Serie HORIZON**

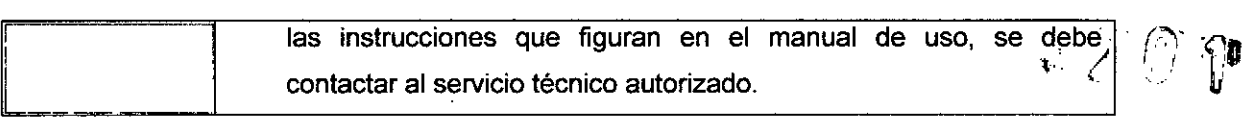

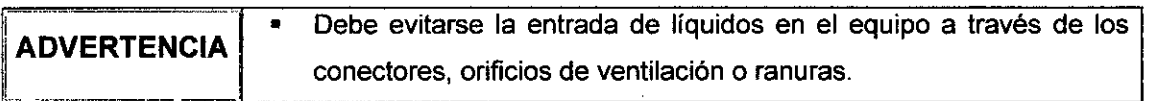

Para la limpieza de las pantallas: Se debe utilizar alcohol puro o una mezcla de 1/3 de alcohol y 2/3 de agua destilada. Inmediatamente después de su limpieza deben secarse las pantallas y superficies pintadas colindantes con un paño de algodón suave.

# 3.7.2. **Desinfección**

Deben utilizarse alguno de los siguientes desinfectantes:

- Terralin@
- Dax YT
- **Antifect® AF**
- 1. Los desinfectantes se deben diluir según las recomendaciones del fabricante.
- 2. Humedecer un paño con el desinfectante diluido.
- 3. Limpiar cuidadosamente el equipo con el paño húmedo.

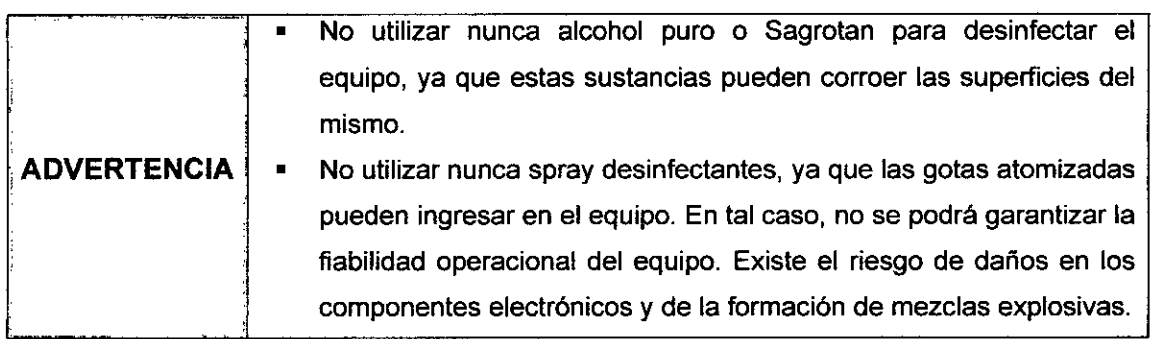

ACCESS MEDICAL SYSTEMS S.A. SUSANA ROMERO **PRE&lDENTE**

**TAN TELMO** 92. MAT. Nº 10094 OIRECTOR TECNICO

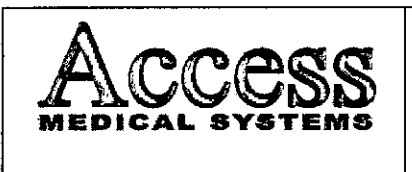

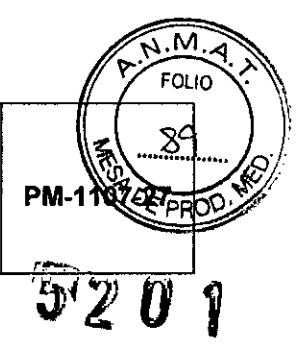

# 3.8 Información sobre cualquier tratamiento o procedimiento adicional

#### 3.8.1 Mantenimiento preventivo

NO hay COMPONENTES CUYO MANTENIMIENTO PUEDA REALIZAR EL USUARIÓ dentro de las unidades del cabezal del tubo de rayos X y del láser. NO intente realizar el mantenimiento in situ.

NO intente mantener o reparar los componentes ni la mesa del escáner. Al hacerlo, se anularán todos los contratos de servicio y garantías actuales.

#### 3.8.2 Procedimiento de control de calidad diario

Realice los procedimientos de control de calidad diariamente. Asegúrese de que cada procedimiento pase la prueba.

Si su sistema no pasa una prueba, compruebe la posición del bloque de calibración y vuelva a realizar el procedimiento de control de calidad. Si el procedimiento falla una segunda vez, comuniqúese con el servicio técnico de Hologic

#### 3.8.3. Mantenimiento anual

Hologic recomienda que programe un mantenimiento preventivo anual por parte de un ingeniero de mantenimiento y reparaciones autorizado por Hologic.

#### 3.8.4. Transporte

Por razones de seguridad, al momento de realizar el transporte, se deben colocar en una posición especifica tanto el brazo y mesa del escáner.

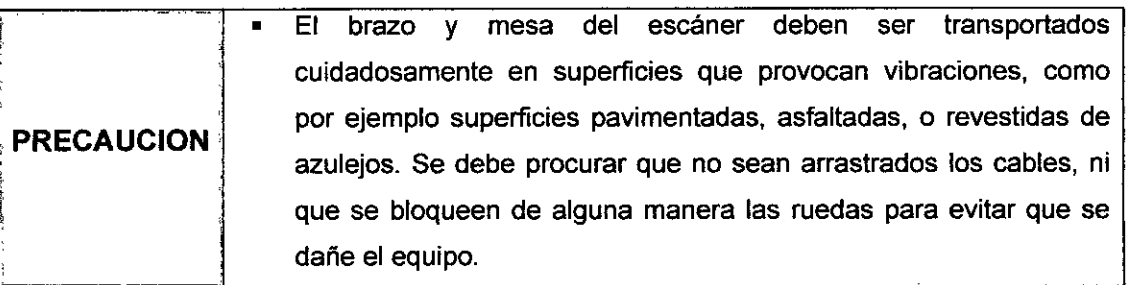

ACCESS MEDICAL SYSTEMS S.A SUSANA ROMËRO

Ŕ. **VELIXO PRESIDENTE**<br>PRESIDENTE OIRECTOR TECNICS

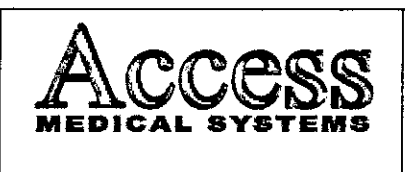

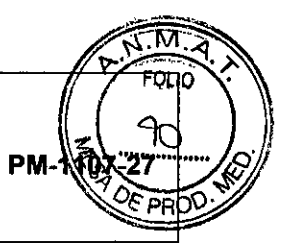

#### 3.8.5. Requisitos de espacio

Por cuestiones de seguridad, la computadora y todos los periféricos deben estar e $\frac{1}{2}$  m/s sala que el escáner.

La computadora y los periféricos deben estar situados a más de 1,5 m o 1,83 m del escáner. Las dimensiones recomendadas de la habitación son: 4,0 metros x 3,35 metros.

# 3.9 Naturaleza, tipo, intensidad y distribución de la radiación con fines médicos.

No Corresponde.

#### 3.10 Contraindicaciones y precauciones

Combinaciones de parámetros de rayos X correspondientes a la máxima potencia de salida eléctrica:

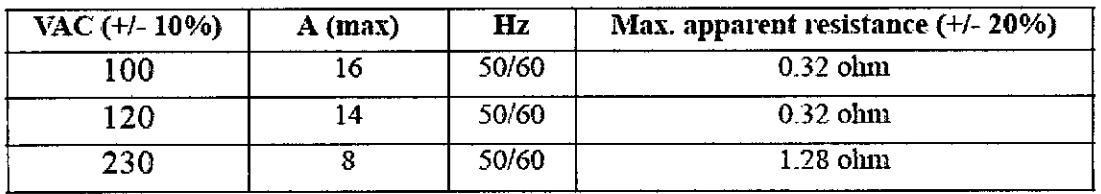

#### Voltaje y Corriente de Línea:

Inductancia de Línea:0,015mHN máximo

Factores Técnicos para máxima Corriente de Línea:

- Potencial Pico: 140KVp
- Corriente de Tubo: 10mA pico & 50% de ciclo útil (ó 5mA promedio)

#### Desviación Máxima de los Factores Técnicos:

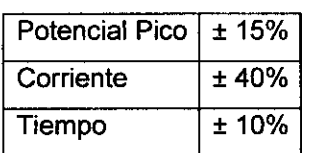

jJACCESSMEDlCALsY.t-iS'A SUSANA ROMERO **PRE&lDENT**

 $\mathfrak{p}$ TER MO **~ •. N-leaN OfliliC OA** "r~CII:IC:••

Pág. 21

---

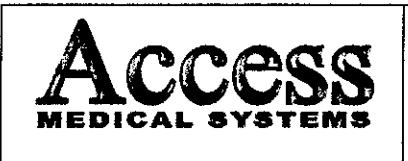

MARCA HOLOGIC, INC. **MODELO: Serie HORIZON** 

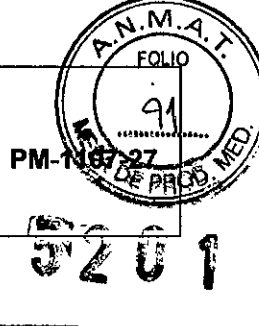

# Modo de Examen:

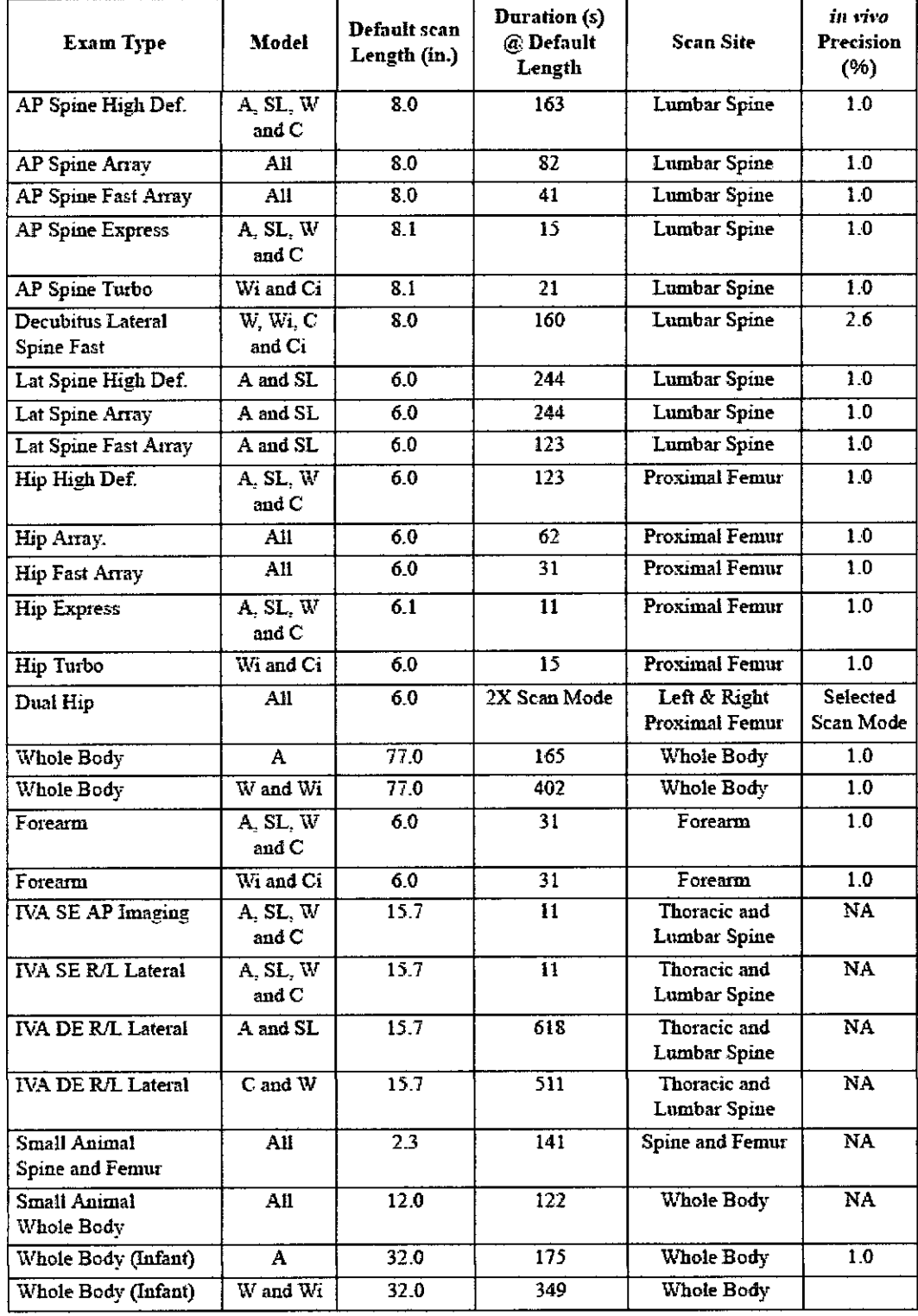

ACCESS MEDICAL SYSTEMS S.A.<br>SUSANA RONERO<br>PRESIDENTE

Les de de FELEO MAT. N 10084

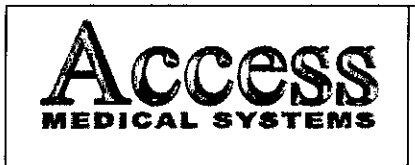

**MARCA HOLOGIC, INC.** 

**MODELO: Serie HORIZON** 

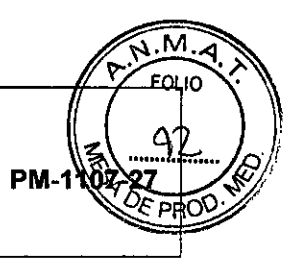

#### Dosis Nominal Cutánea durante un examen:

# $5<sup>2</sup>$

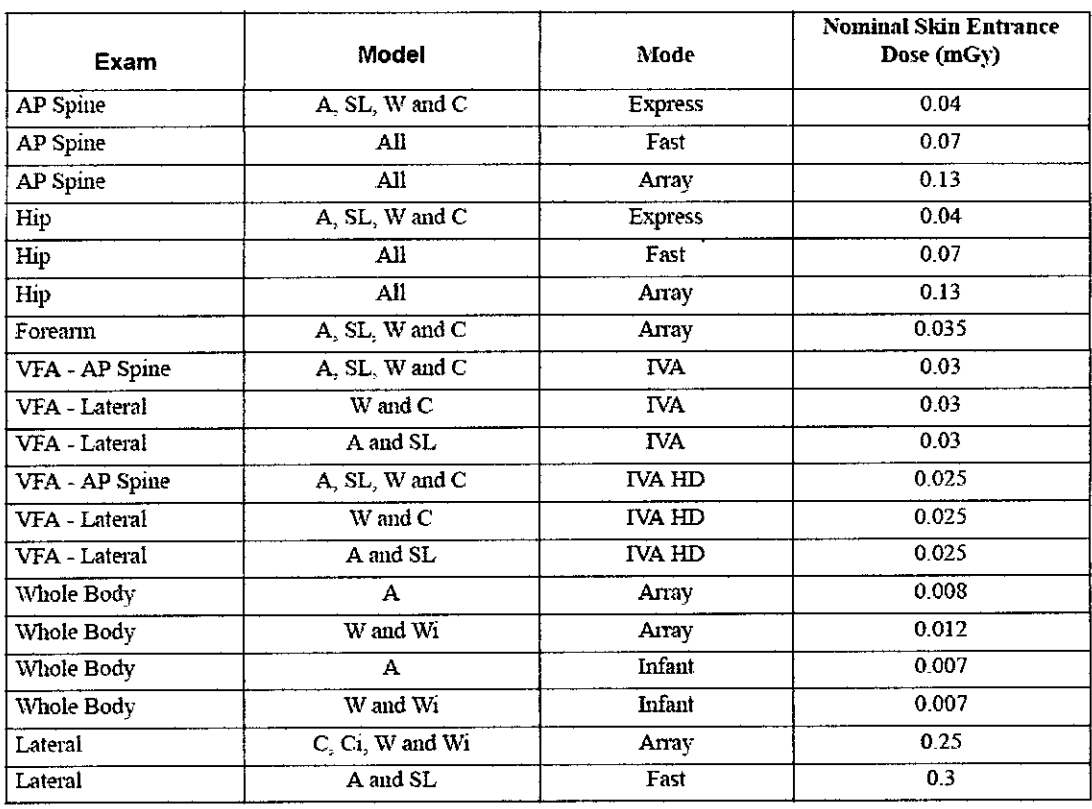

# 3.11 Precauciones en caso de cambio de funcionamiento

El sistema detecta y señaliza las siguientes fallas o perturbaciones:

#### 3.11.1 Avisos de advertencia en la fase de arranque

Todos los avisos de advertencia aparecen en una ventana de información en el panel de control y se genera una alarma acústica. Si durante el arranque se genera un aviso de advertencia se podrá cerrar dicha ventana de información y se podrá seguir trabajando con el equipo; aunque en tal caso la funcionalidad del equipo quedará restringida a continuación.

 $\mathbf{S}1$ 

Pulsar la tecla Si en la ventana de información. A continuación se cerrará la venta de información

ACCESS MEDICAL SYSTEMS S.A. SUSANA ROMERO

វ.េ ជ់≻ EN TELEO  $14.4 T$ Ne toop4 **OIRKCTOR TECNICO** 

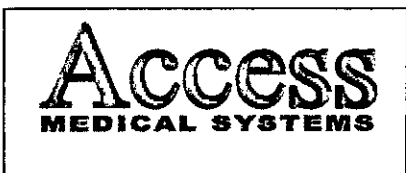

MODELO: Serie HORIZON

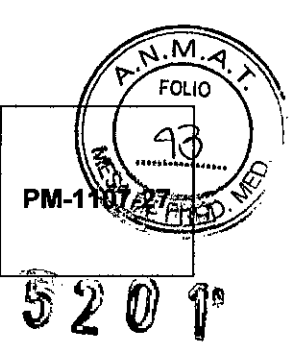

#### 3.11.2 Fallos en la Fase de Arranque

Todos los avisos de fallo aparecen en una ventana de información en el panel de control y se genera una alarma acústica. En tal caso, se podrá cerrar la ventana de aviso pero quedarán bloqueadas las funciones del equipo.

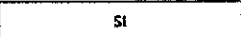

Pulsar la tecla Si en la ventana de información. A continuación, se cerrará la venta de información. Dado el caso, se abrirá una segunda ventana de información con otro aviso de fallo.

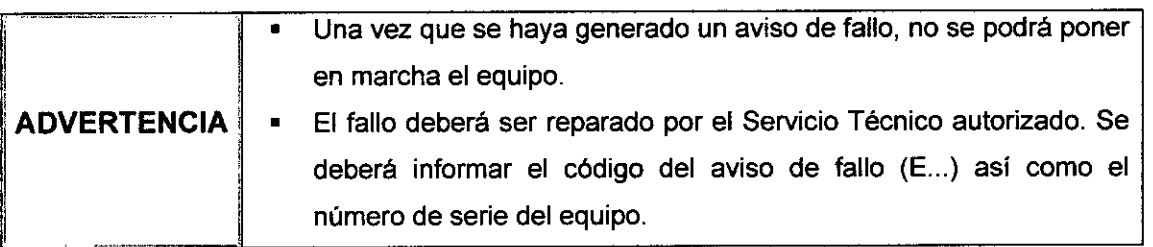

# 3.11.3 Avisos de advertencia durante el servicio

Todos los avisos de advertencia aparecen en una ventana de información en el panel de control y se genera una alarma acústica.

$$
\begin{array}{|c|c|c|c|}\n\hline\n\text{S1}\n\end{array}
$$

Pulsar la tecla Si en la ventana de información. A continuación se cerrará la venta de información

# 3.11.4 Fallos durante el servicio

Todos los avisos de fallo aparecen en una ventana de información en el panel de control y se genera una alarma acústica. La radiación se corta sin posibilidad de volver a iniciarla.

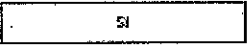

Pulsar la tecla Si en la ventana de información.

A continuación se cerrará la venta de información. Dado el caso, se abre una segunda ventana de información con otro aviso de fallo.

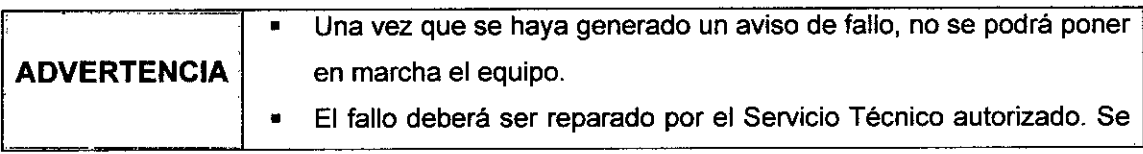

ACCESS MEDICAL SUSANA ROMERO PRESiDENTE

34.4 Nº 10054 ین سط *TECNICE* 

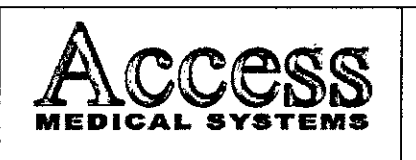

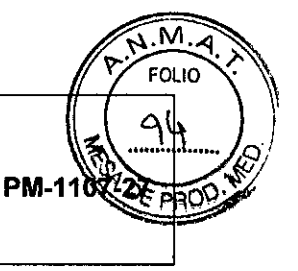

**MARCA HOLOGIC, INC.**

**MODELO: Serie HORIZON**

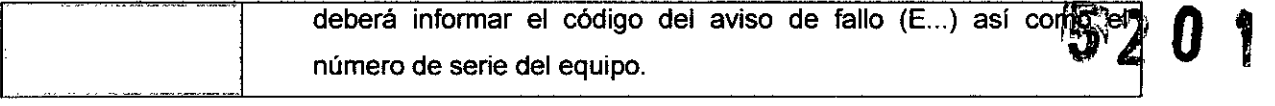

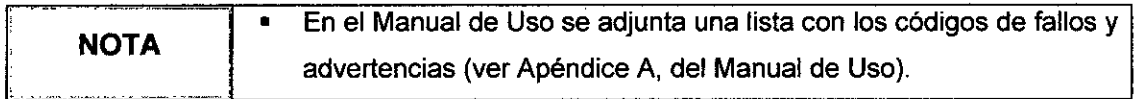

#### **3.12 Compatibilidad electromagnética**

## **Precauciones:**

- o Exposiciones a campos magnéticos: El uso de dispositivos que emiten ondas radioeléctricas cerca de este tipo de sistema médico electrónico puede interferir en el funcionamiento. No llevar a la sala donde está instalado el sistema ni utilizar en ella dispositivos que generen ondas radioeléctricas, como teléfonos móviles, transceptores o juguetes teledirigidos. Si un usuario lleva consigo un aparato que genere ondas de radio cerca del sistema, se le debe indicar inmediatamente que lo apague. Esto es necesario para asegurar el correcto funcionamiento del sistema.
- o Influencias eléctricas externas: Si se desea usar otro dispositivo médico junto con este sistema, se necesita un cable equipotencial para la conexión a una barra equipotencia!. Asegurarse de conectar el cable conductor del nodo equipotencial antes de introducir el enchufe del sistema en la toma. Para evitar descargas eléctricas, quitar el enchufe de la toma antes de desconectar el cable.
- o Presión o variaciones de presión: No corresponde.

# 3.13 **Medicamentos que el Producto Médico está destinado a administrar**

*No Corresponde* (el producto médico no ha sido diseñado para administrar medicamentos).

#### 3.14 **Precauciones en la eliminación del Producto Médico**

El escáner contiene plomo (para la protección contra los rayos X) y o bien yoduro sódico o bien telururo de cadmio y cinc (para la detección de rayos X). Si contrata los servicios de Hologic para la eliminación de su escáner, Hologic eliminará estos materiales de forma adecuada. Si prefiere encargarse usted mismo de la eliminación de su escáner, elimine ambas sustancias de acuerdo con la reglamentación loca!. Póngase en contacto con el representante local para obtener más información.

**ACCESS MEDICAL** SUSANA ROMERO **PAE!!'IDEN E**

I •. ~~~ TIER SEN **MAT. N. !e-oe-4 OIRa:Cl"** *<sup>R</sup>* Tfi"CNIO~

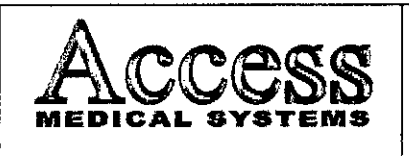

#### **SISTEMA DE DENSITOMETRIA OSEA POR** RAYOS X **MARCA HOLOGIC, INC.**

**MODELO: Serie HORIZON**

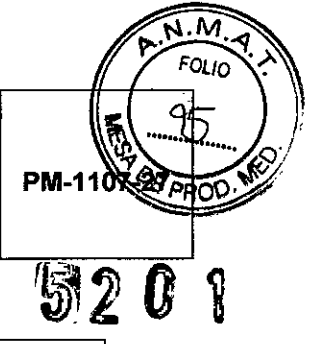

*El uso de este símbolo indica que el producto no debe tratarse como Uf residuo doméstico.*

*Al asegurarse de que el producto* se *retira adecuadamente, ayudará impedir que* se *produzcan potenciales consecuencias negativas para* e *medioambiente* y *la salud humana, que en caso contrario podría producirse por la manipulación incorrecta de los residuos de este producto. Para obtener información más detallada sobre la devolución* y *el reciclajE de este producto, el usuario debe consultar al proveedor al que adquirió* e *Producto.*

## **3.15 Medicamentos incluidos en el Producto Médico**

*No Corresponde* (el Producto Médico no incluye medicamentos como parte integrante del mismo).

## **3.16 Grado de precisión atribuido a los Productos Médicos de medición**

Los valores de las mediciones pueden variar, dependiendo de la respuesta del cuerpo a 105 rayos X, las herramientas de medición, algoritmos utilizados, configuraciones de producto, y operaciones realizadas por el usuario.

Antes de utilizar este producto, asegúrese de leer y entender la información en cuanto a 105 controles de calidad que deben realizarse para obtener una imagen optima, según consta en el Manual de Calidad que acompaña el equipo

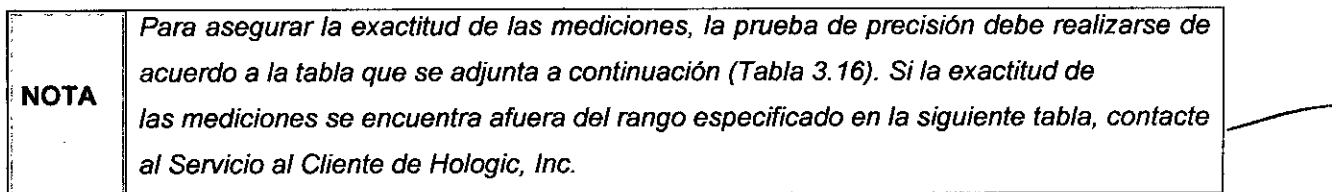

**ACCESS MEDICAL SYSTEMS S.A SUSANA ROMERO** PRESIDENTE

Pág. 26

1. NUECN THLEIC **M¡¡.Y. N' tOO"'4 OIRIICYOR TWCNIO.**

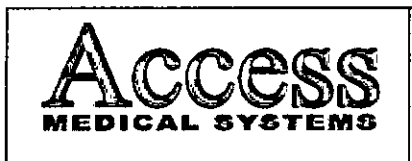

l,

# SISTEMA DE DENSITOMETRIA OSEA POR RAYOS X MARCA HOLOGIC, INC.

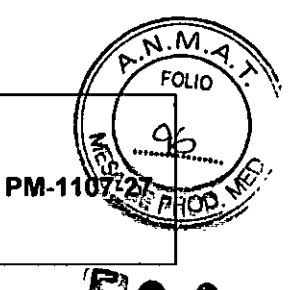

Ë

MODELO: Serie HORIZON

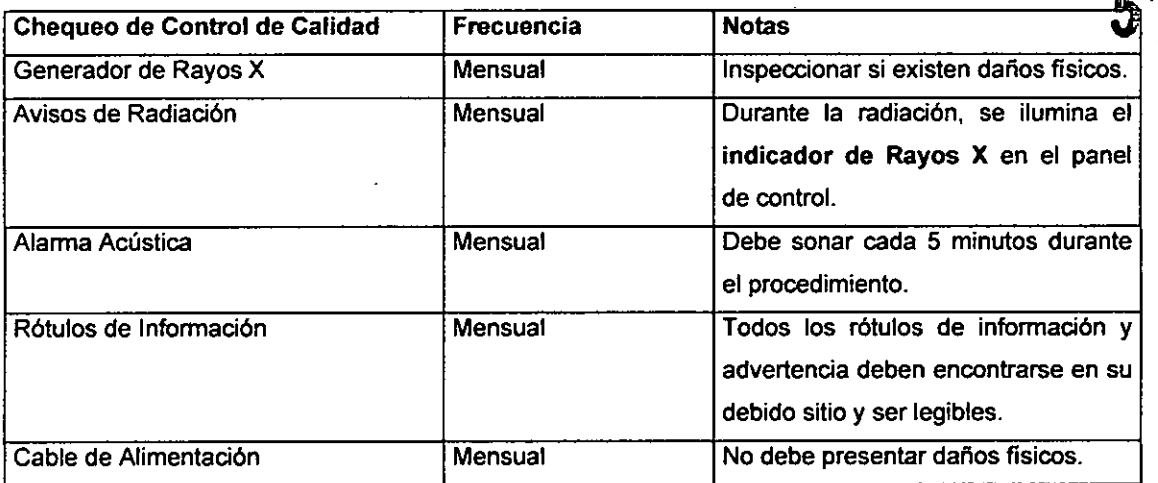

Tabla 3.16. Tabla con chequeos de Control de Calidad.

ACCESS MEDICAL SYSTEMS S.A.<br>SUSANA ROMERO<br>PRESIDENTE

. ROSEN TELMO i o MAT. NE ICODE , DIRECTOR TECNICO

Pág. 27

 $\bar{1}$ 

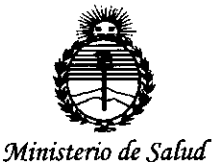

Secretaría de Políticas. Regulación e Institutos ANMAT

# **ANEXO** CERTIFICADO DE AUTORIZACIÓN E INSCRIPCIÓN

Expediente Nº: 1-47-0000-4869-14-9

El Administrador Nacional de la Administración Nacional de Medicamentos, Alimentos y Tecnología Médica (ANMAT) certifica que, mediante la Disposición Nº , y de acuerdo con lo solicitado por ACCESS MEDICAL SYSTEMS S.A., se autorizó la inscripción en el Registro Nacional de Productores y Productos de Tecnología Médica (RPPTM), de un nuevo producto con los siguientes datos identificatorios característicos:

Nombre descriptivo: Sistema de Densitometría Ósea por Rayos X

Código de identificación y nombre técnico UMDNS: 16-548-Densitómetros, Radiográficos

Marca(s) de (los) producto(s) médico(s): HOLOGIC

Clase de Riesgo: III

Indicación/es autorizada/s: diseñados para ejecutar la más comprensible evaluación de la densidad del hueso y una valoración de fractura vertebral, factores principales asociados con el riesgo de fracturas por osteoporosis. Modelo/s: Horizon A, Horizon C, Horizon Ci, Horizon W y Horizon Wi Período de vida útil: 10 (diez) años

Condición de uso: Venta exclusiva a profesionales e instituciones sanitarias Nombre del fabricante: HOLOGIC, INC.

Lugar/es de elaboración: 35 Crosby Drive, Bedford, MA 01730, Estados Unidos Se extiende a ACCESS MEDICAL SYSTEMS S.A. el Certificado de Autorización e Inscripción PM-1107-27, del en la Ciudad de **Buenos** Aires, a 29 JUN 2015 ., siendo su vigencia por cinco (5) años a contar de la fecha de su emisión.

DISPOSICIÓN Nº

520 T Ing. ROGELIO LOBEZ Moministrador Nacional

M.A.T.